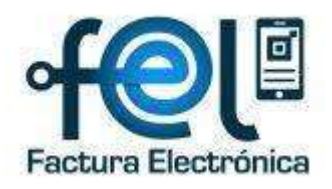

# Proceso General de Factura Electrónica en Línea

Versión 2

## Factura Electrónica en Línea

(Acuerdo de Directorio SAT 13-2018 y sus reformas)

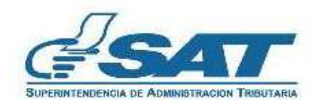

**Contribuyendo** por el país que todos queremos

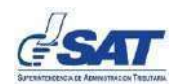

## Contenido

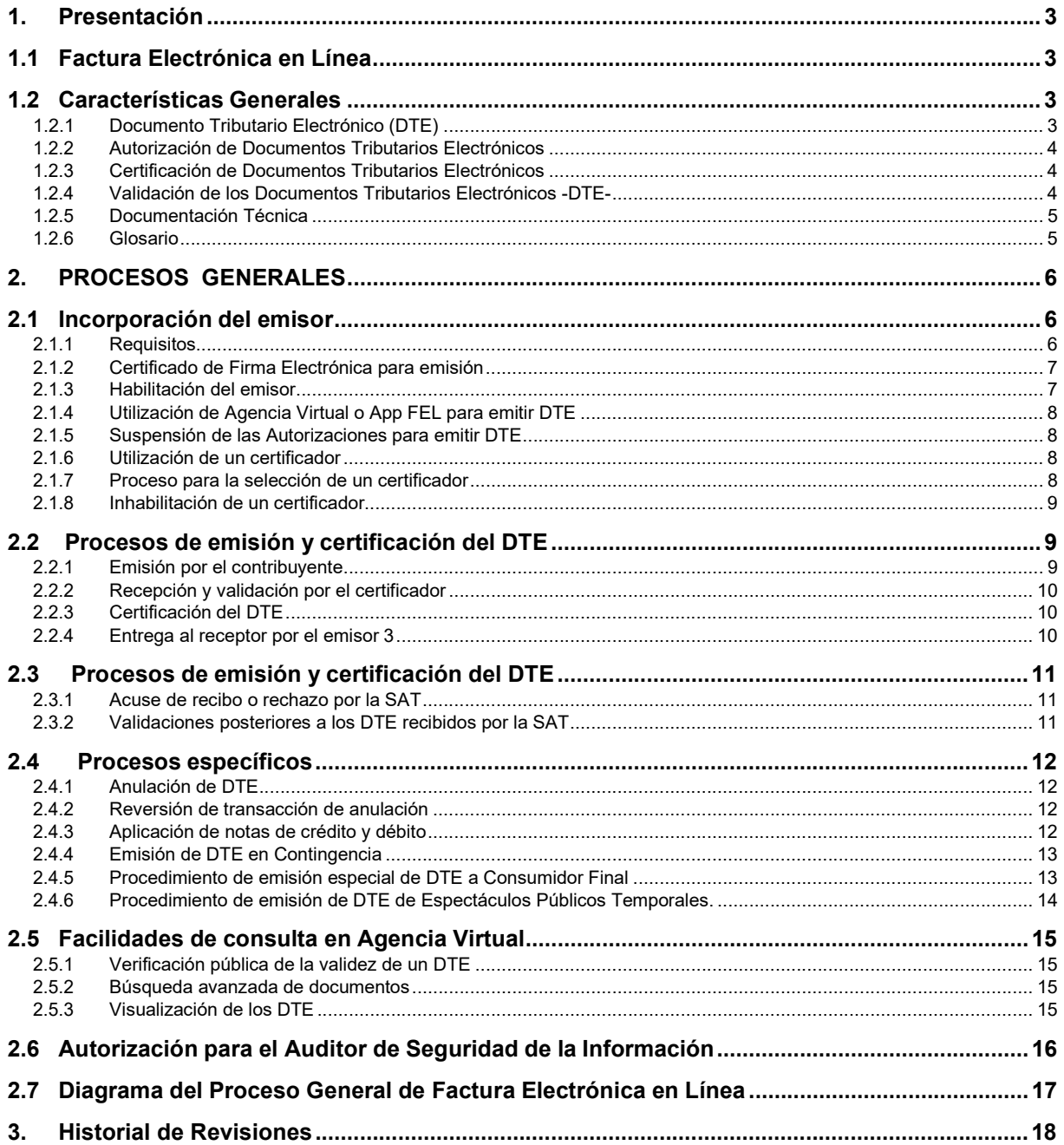

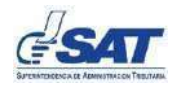

## 1. Presentación

## 1.1 Factura Electrónica en Línea

El proceso de Factura Electrónica en Línea se conforma de una serie de procedimientos, para la emisión, transmisión, certificación y conservación, por medios electrónicos de facturas, notas de crédito y débito, recibos, y otros documentos autorizados por la Superintendencia de Administración Tributaria -SATparael Régimen FEL, que se denominan Documentos Tributarios Electrónicos -DTE-, definiendo sus características y funcionamiento.

Las disposiciones administrativas, normativas y técnicas para hacer operativo el Régimen FEL se encuentran reguladas en el Acuerdo de Directorio de la Superintendencia de Administración Tributaria No. 13-2018 y sus reformas, así como en la documentación técnica autorizada según Resolución de Superintendencia No. SAT-DSI-458-2018.

## 1.2 Características Generales

Las características del modelo de la Factura Electrónica en Línea se describen de forma general a continuación:<sup>1</sup>

#### 1.2.1 Documento Tributario Electrónico (DTE)

El Documento Tributario Electrónico o su sigla DTE, es un archivo electrónico en formato XML, que el contribuyente emite y entrega al receptor en medio electrónico, posterior a la certificación, y opcionalmente a solicitud del receptor su representación gráfica. Comprende facturas, notas de crédito y débito, recibos y otros documentos autorizados por la SAT. El DTE cuenta con los aspectos siguientes:

a) Tiene un nuevo esquema y formato de datos, acorde a los documentos tributarios obligatorios contemplados en el marco jurídico guatemalteco. Este esquema es de carácter público, para facilitar la validación automatizada e indispensable para los DTE, que es llevada a cabo por los actores involucrados en el proceso (emisor, certificador, SAT).

<sup>1</sup> Para tener un mayor detalle del mismo, referirse a la documentación técnica de Factura Electrónica en Línea -FEL-.

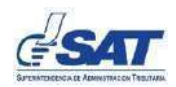

- b) Incluye una firma electrónica de emisión, por medio de un certificado que la SAT o un tercero autorizado para el efecto otorga a cada contribuyente que se incorpore al proceso, para garantizar la autenticidad de los datos del DTE, vinculando al emisor respecto de la información contenida en el mismo.
- c) Contiene una firma electrónica avanzada incorporada por la SAT o por un certificador autorizado, la cual le da validez y certeza jurídica al DTE.
- 1.2.2 Autorización de Documentos Tributarios Electrónicos

La autorización de documentos establecida en las leyes tributarias, en el proceso de Factura Electrónica en Línea se realiza individualmente de forma automática al momento de la certificación de cada DTE, en la cual se asigna un identificador único (UUID) que, por su naturaleza no es un número correlativo y se representa como un número hexadecimal<sup>2</sup>.

1.2.3 Certificación de Documentos Tributarios Electrónicos

Comprende la recepción, validación, asignación del número de autorización y la incorporación de la firma electrónica avanzada de la SAT o del certificador autorizado, a cada DTE que el emisor transmite a través del proceso de Factura Electrónica en Línea.

Un emisor puede certificar sus propios DTE, toda vez cuente con autorización de la SAT, según lo establecido en el documento "Procedimiento de Autorización de Certificador". Todo DTE certificado, debe ser remitido al emisor y a la SAT inmediatamente.

1.2.4 Validación de los Documentos Tributarios Electrónicos -DTE-

Proceso de aplicación de las validaciones contenidas en el documento técnico "Reglas y validaciones" a cada uno de los DTE para su autorización, misma que son emitidas conforme el marco jurídico y normativo vigente. Para que un DTE sea válido, deberá estar aceptado por parte de la SAT.

 $2$  Los números hexadecimales emplean los dígitos del 0 al 9 y las letras "a" a la "f".

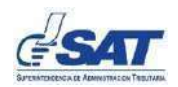

#### 1.2.5 Documentación Técnica

Las especificaciones técnicas y los documentos necesarios para el funcionamiento del Régimen de Factura Electrónica en Línea (FEL), se describen a continuación:

- a) Reglas y validaciones
- b) Procedimiento de autorización del certificador
- c) Procedimiento de autorización del auditor de seguridad de la información
- d) Caso de prueba para certificación
- e) Documento técnico de servicios
- f) Presentación FEL-Tecnológica
- g) Esquema principal del DTE y sus complementos
- h) Esquema para Anulación de DTE

#### 1.2.6 Glosario

#### 1.2.6.1 XML

Son las siglas en inglés para Lenguaje Extensible de Marcas (Etiquetas). Es un formato estándar de texto que se utiliza para definir datos a almacenar o transmitir entre aplicaciones informáticas.

#### 1.2.6.2 XSD

Son las siglas en inglés para Definición de Esquema de XML. Es un archivo electrónico que contiene la definición del esquema y formato de los datos almacenados en un archivo XML.

#### 1.2.6.3 UUID

Son las siglas de Universally Unique Identifier, que en español significa 'Identificador Único Universal'. Es un mecanismo estándar de generación de un número hexadecimal de treinta y dos dígitos, no repetible, por lo que es ampliamente usado para crear códigos de identificación en sistemas de información.

#### 1.2.6.4 Firma electrónica

Datos en forma electrónica consignados en una comunicación electrónica, o adjuntados o lógicamente asociados al mismo, que puedan ser utilizados para identificar al firmante con relación a la comunicación electrónica e indicar que el firmante aprueba la información recogida en la comunicación electrónica, de conformidad con lo que establece el artículo 2 del Decreto 47-2008 Ley Para el Reconocimiento de las Comunicaciones y Firmas Electrónicas.

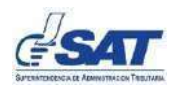

#### 1.2.6.5 Firma electrónica avanzada

Firma electrónica que cumple los requisitos siguientes:

- $\checkmark$  Estar vinculada al firmante de manera única;
- $\checkmark$  Permitir la identificación del firmante:
- $\checkmark$  Haber sido creada utilizando los medios que el firmante puede mantener bajo su exclusivo control;
- $\checkmark$  Estar vinculada a los datos a que se refiere, de modo que cualquier cambio ulterior de los mismos sea detectable.

## 2. PROCESOS GENERALES

### 2.1 Incorporación del emisor

El emisor es el contribuyente autorizado por la SAT para emitir Documentos Tributarios Electrónicos (DTE), por medio del proceso de Factura Electrónica en Línea.

El emisor debe cumplir con los deberes y obligaciones como contribuyentes o responsables que le establecen las leyes tributarias y otras disposiciones legales vigentes, así como, con lo contenido en el proceso de Factura Electrónica en Línea.

#### 2.1.1 Requisitos

- a) Contar con acceso a la Agencia Virtual de la SAT.
- b) Estar debidamente inscrito y actualizado en el Registro Tributario Unificado (RTU) de la SAT, para ello:
	- $\checkmark$  Debe poseer como mínimo un establecimiento activo.
	- $\checkmark$  Estar afiliado al Impuesto al Valor Agregado (IVA) en cualquiera de los regímenes establecidos en la ley, cuando corresponda.
	- $\checkmark$  Tener actualizado el domicilio fiscal (No debe tener marca de no localizado).
- c) En caso el emisor solicite los servicios de un certificador autorizado, debe suscribir un contrato de servicios (será desarrollado por el certificador).<sup>3</sup>
- d) Utilizar certificado de firma electrónica para emisión (otorgado por la SAT).

<sup>3</sup>El contrato no aplica cuando el emisor sea su propio certificador de DTE o cuando utilice la opción de la Agencia Virtual para emitir DTE, en ésta última, siempre que acepte las condiciones de uso que establezca la SAT.

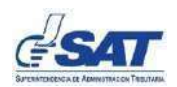

#### 2.1.2 Certificado de Firma Electrónica para emisión

El certificado de firma electrónica para emisión es otorgado por la SAT a los contribuyentes que se incorporen como emisores al proceso de Factura Electrónica en Línea.

Los certificados de firma electrónica son de uso exclusivo para el proceso de Factura Electrónica en Línea, toda vez que se requieren instalar en los sistemas de emisión de DTE y por lo tanto comprometen las condiciones que la ley señala para una firma electrónica avanzada. Asimismo, permite la firma electrónica de los DTE, vinculando al emisor hacia cada documento que sea firmado.

La SAT pone a disposición de los contribuyentes el procedimiento para obtener este certificado bajo las condiciones siguientes:

- a) La SAT puede emplear el servicio de autoridad de certificación contratado con un tercero, o bien, establecer una autoridad de certificación propia.
- b) Los certificados se emiten atendiendo los niveles de seguridad y algoritmos de cifrado que son recomendados por mejores prácticas.
- c) La operación de la autoridad de registro será realizada por la Agencia Virtual de la SAT.
- d) Los certificados de firma electrónica están protegidos por una contraseña que el contribuyente debe asignar y conservar bajo su estricta responsabilidad. Éstas cuentan con una vigencia de dos años, contados a partir de la fecha de su generación, sin embargo, lo recomendable es cambiarla como mínimo una vez al año.

#### 2.1.3 Habilitación del emisor

Posterior a que el contribuyente cumpla con los requisitos indicados en el numeral 2.1.1, debe habilitarse como emisor a través del servicio disponible en la Agencia Virtual o App FEL, y en caso contrate los servicios de un certificador autorizado debe acreditarlo. La SAT es el certificador gratuito de oficio de todo contribuyente desde el momento de la habilitación.

Adicionalmente, en la Agencia Virtual y la App FEL todo contribuyente contará con la opción gratuita para emitir DTE, para lo cual solo debe cumplir con los requisitos de habilitación indicados en el presente documento y aceptar las condiciones del servicio.

Con el cumplimiento de los requisitos el sistema le muestra el mensaje que ha sido habilitado como emisor. En el caso que incumpla con uno o más requisitos, el sistema le mostrará un mensaje de rechazo.

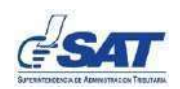

#### 2.1.4 Utilización de Agencia Virtual o App FEL para emitir DTE

El proceso de Factura Electrónica en Línea establece que la Superintendencia de Administración Tributaria pone a disposición de los contribuyentes por medio de la Agencia Virtual y App FEL el servicio para la emisión y certificación de DTE. Es una alternativa para los contribuyentes que necesiten una opción con funcionalidad simple y de formatos estándar de facturación, sin incurrir en los costos de contratar un Certificador.

Esta opción está disponible para todos los contribuyentes que se hayan habilitado como emisores.

#### 2.1.5 Suspensión de las Autorizaciones para emitir DTE

Según lo establecido el artículo 120 del Decreto número 6-91, Código Tributario, si el contribuyente se encuentra omiso de sus obligaciones del Impuesto al Valor Agregado, o bien, no sea ubicado en su domicilio fiscal, la SAT podrá suspender la afiliación al referido impuesto. Si el contribuyente no solventa su situación, la SAT podrá suspender temporalmente las autorizaciones para emitir DTE, previa notificación al contribuyente.

#### 2.1.6 Utilización de un certificador

Para la prestación de los servicios de certificación de DTE el certificador debe suscribir un contrato con el emisor, en el cual se deben incorporar clausulas modelo establecidas por la SAT, entre las que se incluye un acuerdo de nivel de servicio. El certificador será directamente responsable por los servicios que preste y releva expresamente a la SAT de cualquier obligación que resulte del incumplimiento del mismo.

El proceso de autorización y demás lineamientos para ser certificador bajo el proceso de Factura Electrónica en Línea se encuentra definido en el Documento Procedimiento de Autorización de certificador.

El contribuyente puede optar por habilitar de forma simultánea los servicios de uno o más certificadores, lo cual facilita establecer alternativas de contingencia, o bien, aprovechar las ventajas específicas que cada certificador le brinde en la operación fiscal y comercial.

#### 2.1.7 Proceso para la selección de un certificador

Posterior a que el emisor haya sido habilitado, el sistema le muestra la opción para que seleccione a su certificador de DTE, siguiendo los pasos que se describen a continuación:

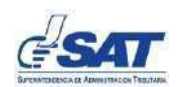

- $\checkmark$  Selecciona a los certificadores que desee utilizar. En el mismo sistema también estará la opción "inhabilitar" para cuando requiera darles de baja.
- $\checkmark$  El sistema le muestra un mensaje de aceptación y automáticamente quedan acreditados los certificadores para el emisor.

El certificador recibirá alertas o mensajes de los emisores que lo hayan habilitado o inhabilitado y los datos del Registro Tributario Unificado de la SAT que le sean necesarios para la prestación del servicio.

#### 2.1.8 Inhabilitación de un certificador

Ocurre cuando el emisor da de baja el servicio de un certificador que tenga habilitado. Para ello se encuentra disponible la opción en la Agencia Virtual.

## 2.2 Procesos de emisión y certificación del DTE

El DTE comprende todos los documentos tributarios autorizados por la SAT, que son de carácter obligatorio para los emisores y únicamente son válidos al momento de contar con la firma de certificación.

Los procesos que deben aplicarse a los DTE son los siguientes:

#### 2.2.1 Emisión por el contribuyente

- $\checkmark$  El documento es creado por el emisor, a través del sistema que adquiera, desarrolle, contrate, o bien, por medio de la Agencia Virtual o App FEL.
- $\checkmark$  El contribuyente puede emitir un DTE inmediatamente después de haberse dado de alta en la agencia virtual.
- $\checkmark$  Los DTE deben cumplir los requisitos que le apliquen de conformidad con la Ley del IVA y su Reglamento; el Reglamento del Libro I de la Ley de Actualización Tributaria; otras leyes vigentes y con los esquemas, validaciones y reglas definidos en la Documentación Técnica.
- $\checkmark$  La fecha de emisión de los DTE debe atender conforme a lo definido en la legislación aplicable y en el Documento "Reglas y Validaciones de los DTE".
- $\checkmark$  La SAT puede proveer al emisor por los medios y la periodicidad que disponga, el padrón general de NIT activos en el Registro Tributario Unificado (RTU) con su respectivo nombre o razón social, para que formen parte del universo de receptores de DTE.
- $\checkmark$  El DTE debe contener la firma electrónica del emisor al momento de la emisión y envío al certificador.

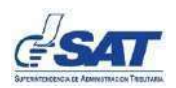

#### 2.2.2 Recepción y validación por el certificador

Al momento que el certificador recibe el DTE del emisor debe aplicar las validaciones establecidas en el Documento "Reglas y Validaciones" con el objeto de determinar que cumple los requerimientos técnicos definidos por la SAT y los requisitos establecidos en la legislación aplicable.

- $\checkmark$  Si el documento no cumple las validaciones aplicadas, el certificador lo rechaza e informa el motivo al emisor.
- $\checkmark$  Si el documento cumple con las validaciones lo certifica.

#### 2.2.3 Certificación del DTE

Después de aplicar con éxito las validaciones, el certificador realiza lo siguiente:

- Asigna el Número de Autorización (UUID).
- $\checkmark$  Incorpora la firma electrónica avanzada del certificador (certificación)
- $\checkmark$  Lo almacena en su base de datos.
- $\checkmark$  El certificador devuelve al emisor el DTE debidamente autorizado y certificado, para ser entregado al receptor.
- $\checkmark$  El certificador envía el DTE a la SAT, para que ésta última aplique las validaciones establecidas, y posteriormente le devuelva un acuse de recibo o un rechazo según corresponda.

Los DTE son certificados con la firma electrónica del certificador, por lo que, en concordancia con la Ley, no pueden ser modificados ni alterados.

#### 2.2.4 Entrega al receptor por el emisor <sup>3</sup>

El emisor recibe el DTE certificado, el cual deberá entregar al receptor en la forma siguiente:

- $\checkmark$  DTE como archivo original en formato XML.
- $\checkmark$  Representación gráfica: Debe cumplir con los requisitos que le apliquen de conformidad con la Ley del IVA y su Reglamento, el Reglamento del Libro I de la Ley de Actualización Tributaria, otras leyes vigentes. La SAT publicará los estándares de representación, los cuales podrán variar en forma, pero deberán cumplir con el contenido mínimo establecido.

<sup>&</sup>lt;sup>3</sup> Para más información, referirse a la documentación guía de requisitos mínimos a incorporarse en el Documento Tributarios Electrónico -DTE- (Representación gráfica).

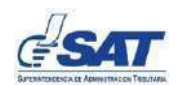

- $\checkmark$  Adicionalmente la representación gráfica debe contener:
	- La frase "Documento Tributario Electrónico".
	- Un código QR que facilite la verificación en línea de la información del DTE, (opcional).

## 2.3 Procesos de emisión y certificación del DTE

Las validaciones primarias son aquellas que la SAT realiza al momento de recibir los DTE certificados enviados por los certificadores.

Tienen como principal objeto asegurar que los DTE recibidos sean cien por ciento legibles por los sistemas informáticos de la SAT y puedan ser utilizados en los procesos posteriores de control y fiscalización.

Algunas validaciones primarias producen el rechazo del documento, por ejemplo, la inconsistencia en la firma electrónica de emisión; otras validaciones se registran como errores en la emisión del documento, como puede ser un cálculo aritmético erróneo al totalizar el documento.

#### 2.3.1 Acuse de recibo o rechazo por la SAT

La SAT devuelve al certificador el respectivo acuse de recibo o rechazo por cada DTE que recibe.

- $\checkmark$  Acuse de recibo: Es el mensaje que la SAT envía inmediatamente al certificador, al momento de recibir el DTE y aplicar las validaciones primarias, las cuales son satisfactorias. En este caso el DTE queda legalmente emitido.
- $\checkmark$  Rechazo: Cuando el DTE enviado a la SAT por el certificador no cumple o se detectan errores en las validaciones primarias que ocasionan rechazo, lo cual genera de inmediato un mensaje o alerta para el certificador y emisor para las acciones que correspondan.

Los errores pueden ser causa de sanciones para el emisor conforme a la legislación aplicable, y para el certificador de acuerdo con las disposiciones del proceso de Factura Electrónica en Línea y el contrato que suscriba con la SAT.

#### 2.3.2 Validaciones posteriores a los DTE recibidos por la SAT

La SAT ejecutará validaciones secundarias o posteriores, que aplican reglas de negocio derivadas de normas tributarias, por ejemplo, inconsistencia en la referencia de las facturas afectadas por una nota de crédito.

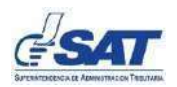

## 2.4 Procesos específicos

#### 2.4.1 Anulación de DTE

Consiste en que el emisor deja sin efecto un DTE.

La anulación de DTE debe realizarse a través de una transacción con firma electrónica del emisor, por medio del sistema informático del certificador. En la transacción de anulación del DTE debe aplicarse la legislación tributaria vigente, de acuerdo con el tipo de DTE que se emitió.

Tanto el DTE anulado, como la transacción de anulación quedan registradas en el sistema y los contribuyentes podrán consultarlos.

Para realizar la anulación el emisor debe:

- $\checkmark$  Ingresar al sistema de certificador, Agencia Virtual, App FEL u otro sistema que defina la SAT y seleccionar el DTE. Este deberá de ir con firma electrónica del emisor.
- $\checkmark$  Ingresar el motivo de Anulación.
- $\checkmark$  Proceder a la anulación del DTE.
- 2.4.2 Reversión de transacción de anulación

Consiste en el envío de la gestión que permite revertir la transacción de anulación de un DTE y devolverle su estado vigente.

Para dicha gestión el emisor debe ingresar su solicitud a través del servicio de reversiones disponible en la Agencia Virtual. En caso haya contratado los servicios de un certificador autorizado y la gestión haya sido autorizada, adicionalmente realizar las gestiones para cambio del estado del DTE en el sistema propio o proporcionado por su certificador.

- 2.4.3 Aplicación de notas de crédito y débito
- $\checkmark$  Las notas de crédito y débito que ajustan DTE ya legalmente emitidos, se deben aplicar de conformidad con lo que establece la Ley de Impuesto al Valor Agregado y su Reglamento.
- $\checkmark$  Referencia a un único DTE: Cada nota de crédito o de débito solo puede hacer referencia a un único DTE. Si fuera necesario ajustar diferentes DTE, deberán emitirse diferentes notas de crédito o notas de débito según corresponda.

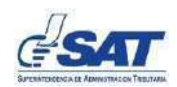

#### 2.4.4 Emisión de DTE en Contingencia

Esta se realiza cuando el contribuyente emisor en su operación de facturación presenta interrupción en la conexión con los servicios de su certificador para obtener la certificación de los DTE generados, debe proceder de la forma siguiente:

- $\checkmark$  Emitir y entregar a los receptores los documentos generados en contingencia desde su sistema de facturación, el documento debe generarse en el formato electrónico (XML) que determina el esquema XSD: GT\_Documento, en su versión vigente.
- $\checkmark$  La representación gráfica debe identificarse con el título "Documento en contingencia".
- $\checkmark$  Debe contener todos los datos y requisitos establecidos para los DTE del Régimen FEL (con excepción del número de autorización, serie, número de DTE y fecha de certificación).
- $\checkmark$  Debe contener un "Número de Acceso", el cual será utilizado por los receptores para obtener sus DTE debidamente certificados desde el sitio web de la SAT.
- $\checkmark$  Al finalizar la contingencia el emisor deberá dar aviso a la SAT, haciendo el registro correspondiente a través del aplicativo disponible en su Agencia Virtual SAT.
- $\checkmark$  El sistema de facturación del emisor, al obtener conexión con su certificador, de forma inmediata deberá enviar todos los documentos que generó en contingencia.

Los documentos emitidos en contingencia, en ningún caso serán formularios "preimpresos" o similares, en virtud que deben ser generados desde el sistema de facturación del emisor.

#### 2.4.5 Procedimiento de emisión especial de DTE a Consumidor Final

 Se refiere a la operación de venta masiva de productos o servicios realizada directamente al consumidor final, donde el emisor no puede obtener de forma inmediata la información del receptor para la certificación de los Documentos Tributarios Electrónicos (DTE) en el Régimen de Factura Electrónica en Línea (FEL), por tiempos de servicio uno a uno, colas de espera masivas, entre otros procesos.

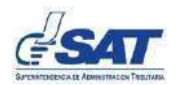

Quién de acuerdo con su modelo de operación, opte por esta forma de emisión debe cumplir con las condiciones siguientes:

- $\checkmark$  El emisor debe poner a disposición de los receptores el sitio web para poder reemplazar el documento emitido a CF por un nuevo DTE que contenga los datos NIT y nombre.
- $\checkmark$  El documento CF, así como el nuevo documento con NIT y nombre deben generarse en el formato electrónico (XML) que determina el esquema XSD: GT\_Documento.
- $\checkmark$  Al pie del documento CF debe colocar el texto con las instrucciones para que el receptor pueda obtener el Documento Tributario Electrónico (DTE) certificado con su NIT y NOMBRE en un plazo máximo de 5 días calendario.
- $\checkmark$  Por cada solicitud de reemplazo de documento CF que ingrese al sitio web del emisor, éste deberá realizar la anulación de este y la emisión del nuevo documento con los datos requeridos.
- $\checkmark$  El nuevo documento que está reemplazando al documento CF debe contener los mismos datos de la operación (con excepción del número de autorización, número y serie del documento).

Este modelo está disponible con servicio de un certificador (tercero autorizado por la Superintendencia de Administración Tributaria).

Los documentos emitidos en modelo, en ningún caso serán formularios "preimpresos" o similares, en virtud que deben ser generados desde el sistema de facturación del emisor.

2.4.6 Procedimiento de emisión de DTE de Espectáculos Públicos Temporales.

Procedimiento será aplicado a contribuyentes que llevan a cabo espectáculos públicos de carácter temporal dentro de la república, los cuales son autorizados por el Ministerio de Cultura y Deportes.

Conforme la dispuesto en el artículo 28 Bis del Acuerdo Gubernativo No. 5- 2013, Reglamento de la Ley del Impuesto al Valor Agregado, debe observarse lo siguiente:

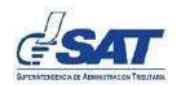

- $\checkmark$  El contribuyente solicita autorización de aforo a la Dirección de Espectáculos Públicos del Ministerio de Cultura y Deportes, a través de los medios que ésta ponga a disposición.
- La Dirección de Espectáculos Públicos de acuerdo con sus procedimientos vigentes emite la autorización del evento al contribuyente.
- $\checkmark$  Conforme la autorización emitida la Dirección de Espectáculos Públicos realiza el registro del mismo a través de los medios o sistemas que la SAT ponga a su disposición.
- $\checkmark$  El contribuyente procede con la emisión de los DTE para realizar la venta de las admisiones, llenando obligatoriamente el complemento de espectáculos públicos disponible en FEL.

## 2.5 Facilidades de consulta en Agencia Virtual

#### 2.5.1 Verificación pública de la validez de un DTE

Todos los contribuyentes receptores, o quienes tengan acceso un DTE o su representación gráfica, pueden verificar de forma pública la validez y el estado de estos con la finalidad de facilitar los procesos de control contable y administrativo y auditoría de carácter interno, externo, tributarias o gubernamentales. Esto podrá realizarse por medio del código QR o por medio del número de autorización.

#### 2.5.2 Búsqueda avanzada de documentos

Esta consulta permite establecer parámetros de búsqueda de los DTE recibidos o emitidos, entre los criterios de búsqueda deben estar datos NIT del emisor, NIT o identificación del receptor, fecha, tipo de documento, entre otros.

La opción presenta una lista de documentos encontrados, la cual puede ser descargada y cuenta con un enlace para poder visualizar el DTE.

#### 2.5.3 Visualización de los DTE

Para cada DTE consultado se podrá visualizar el mismo en tres modalidades:

- a) Descarga PDF (Representación Gráfica)
- b) Descarga Excel
- c) Descarga del XML

## 2.6 Autorización para el Auditor de Seguridad de la Información

Las empresas especializadas en evaluación y auditoría de seguridad de la información pueden solicitar a SAT la autorización para evaluar y certificar la seguridad de la información de los certificadores de Documentos Tributarios Electrónicos. Las empresas extranjeras que deseen participar podrán hacerlo siempre y cuando tengan un representante en la República de Guatemala legalmente constituido para su representación.

Solo las entidades que reciban la correspondiente autorización de la SAT pueden emitir dicha certificación. La certificación puede efectuarse tanto a las empresas que soliciten iniciarse como certificador, como a las empresas que soliciten renovación anual como certificador.

La SAT establecerá los procedimientos de medición y monitoreo de la calidad del servicio prestado por los Auditores de Seguridad de la Información, información que tendrá carácter público.

El proceso de autorización y demás lineamientos para ser Auditor de Seguridad de la Información bajo el proceso de Factura Electrónica en Línea se encuentra definido en el Documento Procedimiento de Autorización del Auditor de Seguridad de la Información.

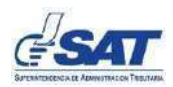

## 2.7 Diagrama del Proceso General de Factura Electrónica en Línea

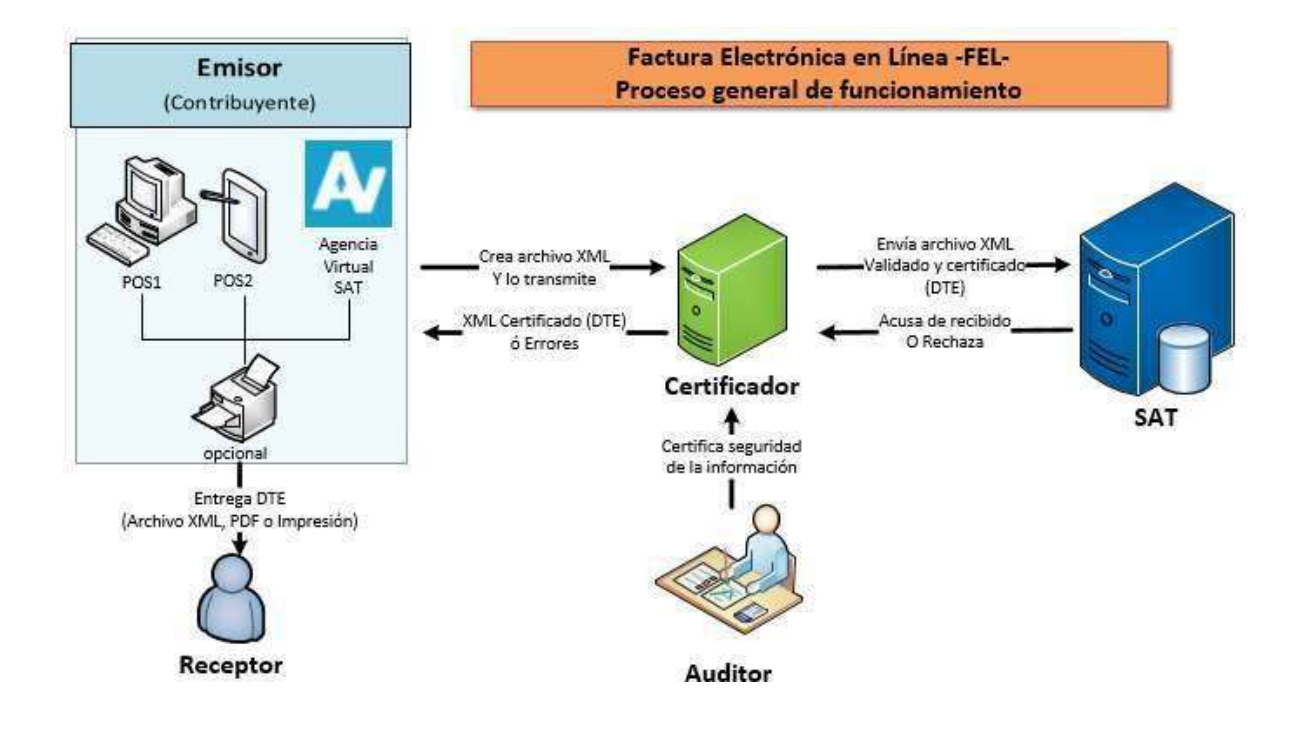

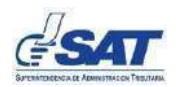

## 3. Historial de Revisiones

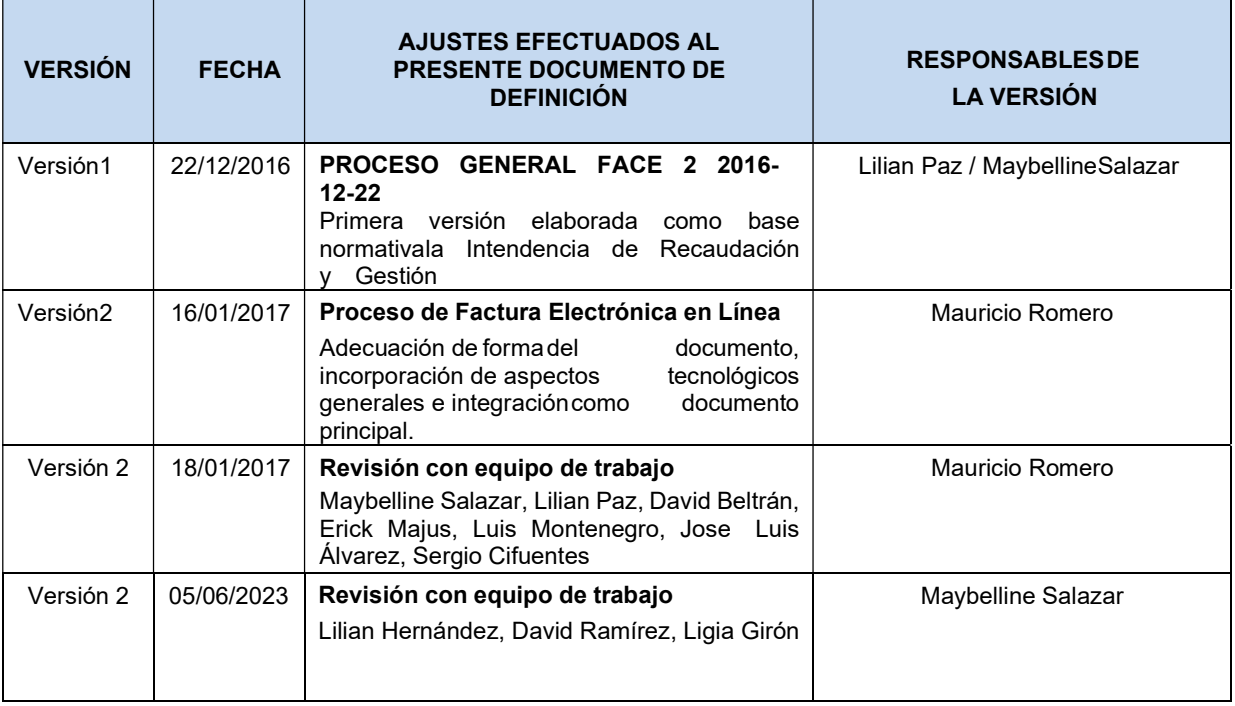